## **NÁVOD: JAK ZALOŽIT GMAIL?**

**1. Do internetového vyhledávače napište adresu GOOGLE.COM Klikněte na modré tlačítko PŘIHLÁSIT SE** *v pravém horním rohu*

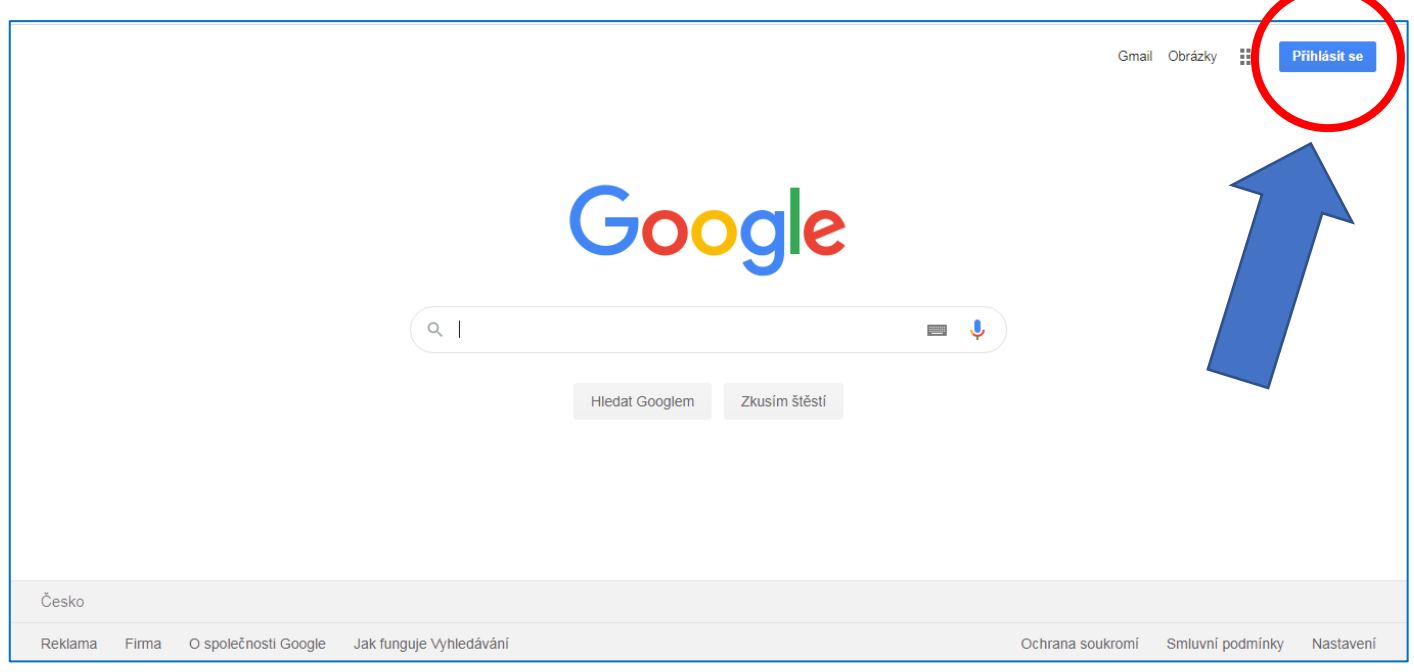

## **2. Klikněte na tlačítko VYTVOŘIT ÚČET a zvolte možnost "Pro mě"**

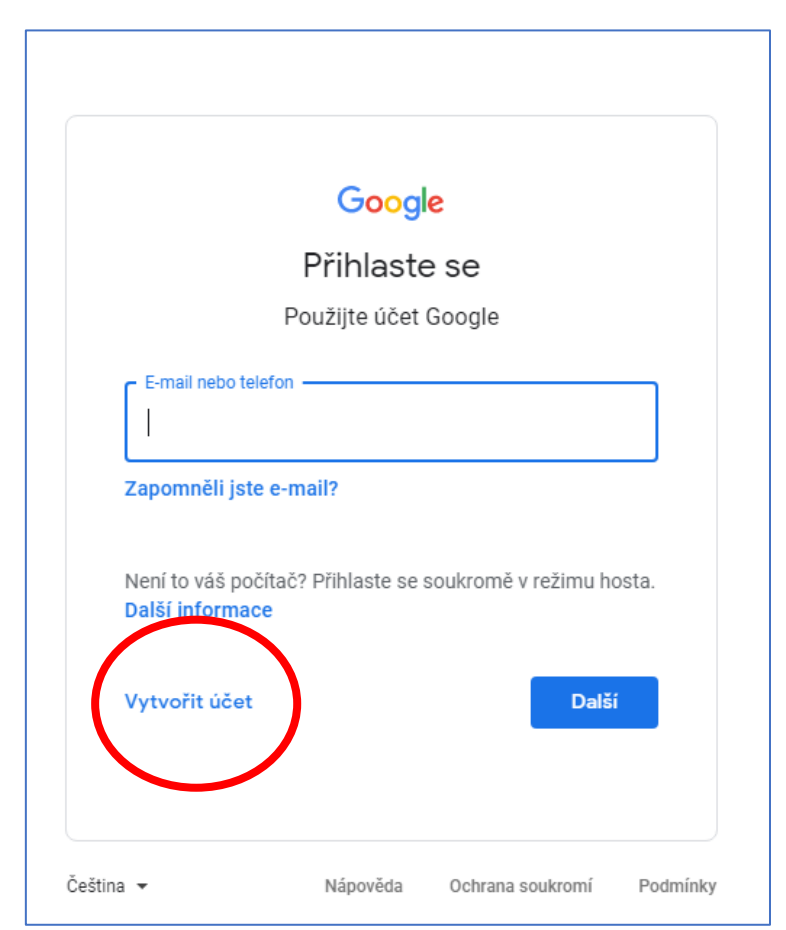

**3. Vyplňte jméno, příjmení, uživatelské jméno (= mailová adresa) a heslo**

(uživatelské jméno nesmí obsahovat háčky ani čárky, namísto mezery lze použít tečku)

**Poté klikněte na tlačítko DALŠÍ**

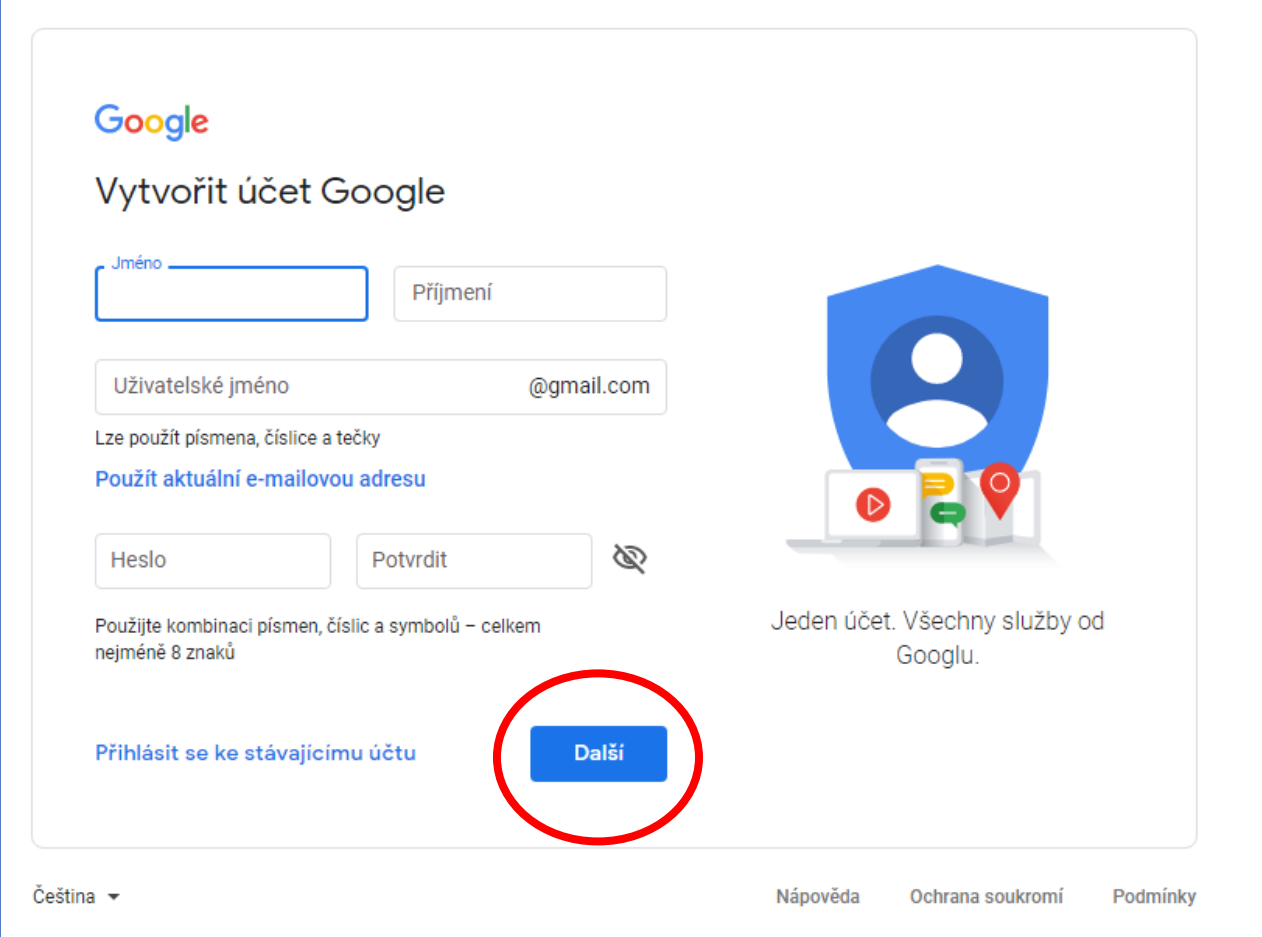

- **4. Vyplňte datum narození a pohlaví Klikněte na tlačítko DALŠÍ**
- **5. Zaškrtněte dva souhlasy úplně dole (Ochrana soukromí a smluvní podmínky) Klikněte na tlačítko VYTVOŘIT ÚČET Klikněte na tlačítko POTVRDIT**
- **6. Vstup do Gmailu: na stránce GOOGLE.COM klikněte na tlačítko GMAIL v pravém horním rohu**